# УДК 612.15, 616.5, 57.087

# **РАСЧЕТ КОНТРАСТА СПЕКЛ-ИЗОБРАЖЕНИЙ В ОЦЕНКЕ МИКРОЦИРКУЛЯЦИИ КРОВИ: ОБОСНОВАНИЕ ВЫБОРА ПАРАМЕТРОВ ОБРАБОТКИ**

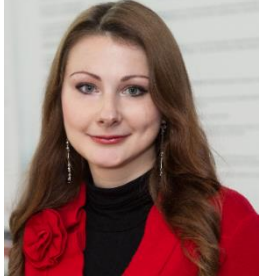

*М.М. Меженная Доцент кафедры инженерной психологии и эргономики БГУИР, кандидат технических наук, доцент*

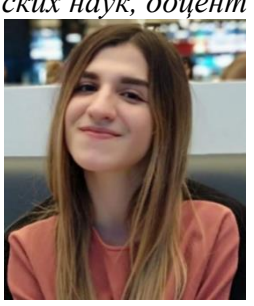

*Е.Н. Рункевич Магистрантка кафедры инженерной психологии и эргономики БГУИР*

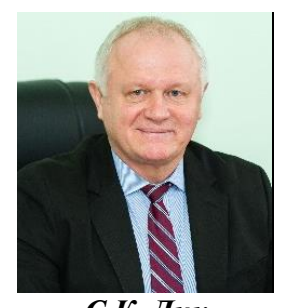

*С.К. Дик Первый проректор БГУИР, кандидат физико-математических наук, доцент*

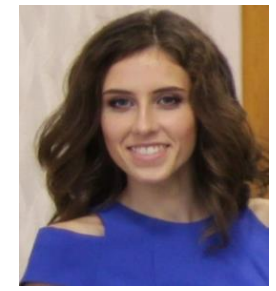

*И.В. Кишкевич Магистрантка кафедры инженерной психологии и эргономики БГУИР*

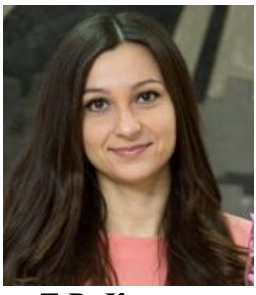

*Т.В. Калилец Аспирантка кафедры инженерной психологии и эргономики БГУИР*

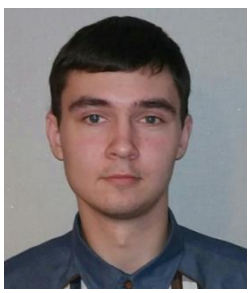

*Р.А. Лащётко Магистрант кафедры электронной техники и технологии БГУИР*

*Белорусский государственный университет информатики и радиоэлектроники П. Бровки, 6, Минск, 220013, Республика Беларусь E-mail: [mezhennaya@bsuir.by](mailto:mezhennaya@bsuir.by)*

## *М.М. Меженная*

*Окончила БГУИР по специальности Медицинская электроника. Доцент кафедры инженерной психологии и эргономики БГУИР, руководит научными исследованиями в области обработки биомедицинских сигналов и изображений, разработки лечебно-диагностических аппаратно-программных комплексов.*

## *С.К. Дик*

*Окончил Минский радиотехнический институт по специальности Радиотехника. Первый проректор БГУИР, руководит научными исследованиями в области лазерной медицины и биомедицинской оптики, оптики спеклов, средств медицинской электроники и новых биомедицинских технологий.*

#### *Т.В. Калилец*

*Окончила БГУИР по специальности Электронно-оптические системы и технологии. Обучается в аспирантуре, занимается научными исследованиями в области разработки оптических методов и технических средств диагностики и лечения заболеваний кожи, является научным руководителем гранта БРФФИ Министерства образования РБ «Исследование микроциркуляции поверхностных биотканей человека методом спекл-визуализации и разработка соответствующего методического и программного обеспечения».*

*Пятая Международная научно-практическая конференция «BIG DATA and Advanced Analytics. BIG DATA и анализ высокого уровня», Минск, Республика Беларусь, 13-14 марта 2019 года*

#### *Е.Н*. *Рункевич*

*Окончила БГУИР по специальности Медицинская электроника. Обучается в магистратуре, является исполнителем гранта БРФФИ Министерства образования РБ «Исследование микроциркуляции поверхностных биотканей человека методом спекл-визуализации и разработка соответствующего методического и программного обеспечения».*

### *И.В. Кишкевич*

*Окончила БГУИР по специальности Медицинская электроника. Обучается в магистратуре, является исполнителем гранта БРФФИ Министерства образования РБ «Исследование микроциркуляции поверхностных биотканей человека методом спекл-визуализации и разработка соответствующего методического и программного обеспечения».*

#### *Р.А. Лащётко*

*Окончил БГУИР по специальности Медицинская электроника. Обучается в магистратуре, занимается научными исследованиями в области моделирования поверхностных биотканей человека с микроциркуляторным руслом под воздействием оптического излучения.*

**Аннотация.** Для реализации различных способов и параметров расчета контраста спекл-изображений авторами в среде MatLab разработано специальное программное обеспечение SpeckleAnalyser с графическим интерфейсом. Экспериментально обоснованы параметры расчета контраста спекл-изображений, наиболее оптимальные с точки зрения соотношения пространственно-временного разрешения и времени вычислений.

**Ключевые слова:** микроциркуляция крови, кровоток, спекл-визуализация, спекл-изображение, контраст.

*Введение.* В современной клинической практике изменение состояния микроциркуляции крови служит симптомом целого ряда заболеваний в кардиологии, диабетологии, дерматологии, стоматологии, хирургии и реаниматологии. Поэтому в клинике различных заболеваний и экстремальных состояний, а также при коррекции микроциркуляторных нарушений необходимы методы как оперативной оценки состояния кровотока на тканевом уровне, так и длительного его мониторинга. Возможность проведения диагностики состояния сосудистой системы и микроциркуляции крови обеспечивается рядом оптических методов: лазерная допплеровская флуометрия, доплеровская оптическая когерентная томография, интравитальная микроскопия, магнитнорезонансная томография и ангиография, транскраниальная доплерография и др. Однако, они имеют ряд существенных ограничений: недостаточно высокое пространственное и временное разрешение, ограниченность информации о потоке частиц, особенно при сканировании по глубине биоткани, инвазивность измерений и др. [1].

Одним из перспективных направлений в изучении системы микроциркуляции является лазерная спекл-визуализация, основанная на использовании лазерного излучения для исследования биоспеклов кожи. В рамках данного подхода анализируются параметры динамического спекл-поля, которое образуется в результате интерференции отраженного или рассеянного биообъектом когерентного излучения. Спекл-поле в плоскости наблюдения формирует картину, состоящую из множества спеклов (пятен), интенсивность света и форма которых меняются при наличии в объекте движущихся рассеивателей. При этом быстрота смены новых реализаций спекл-картины (динамика спеклов) зависит от скорости движения рассеивателей (клетки покровной ткани (дермиса, эпидермиса) и клетки крови) [1-2].

В 1980г. А.Ф. Ферчер для регистрации и анализа спекл-поля использовал одноэкспозиционную спекл-фотографию. Спекл-поле регистрируется камерой с временем экспозиции (временем интегрирования), соизмеримым со временем декореляции спеклов (миллисекундный диапазон). Из-за длительного времени интегрирования рисунок спекл-пятна будет размытым в записанном изображении; уровень размытости определяется количественным контрастом. Это можно объяснить следующим образом: при движении рассеивающего объекта регистрируемое изображение «расплывается», а его контраст уменьшается. В соответствии с этим результирующая величина локального контраста спекл-изобpажения отражает усредненное смещение спеклов за определенное время экспозиции. Таким образом, распределения скорости кровотока могут быть отображены как изменения локального контраста спекл-изобpажения.

Позднее Брайерс и Вебстер разработали в 1995г. цифровую версию одноэкспозиционной спекл-фотографии с использованием монохромных ПЗС камер. Цифровая фотография подвергалась пространственной обработке: локальный контраст вычислялся для каждого пиксела в окне N х N пикселей (рисунок 1, а). Методика получила название анализа контраста лазерных спеклов, в англоязычной литературе Laser Speckle Contrast Analysis – LASCA. Выбор количества пикселей для вычисления локального контраста спеклов имеет принципиально важное значение: слишком мало пикселей нарушает основную идею обработки, слишком много пикселей снижает пространственное разрешение.

Для того чтобы преодолеть недостаток в низком пространственном разрешении, Чэнг разработал методику лазерной спекл-визуализации, в которой контраст спекл-изобpажения рассчитывается на основе одного пикселя во временной последовательности (рисунок 1, б), а не на основе нескольких пикселей в одном изображении. Данный подход получил название Laser Speckle Imaging (LSI) и представляет собой временной эквивалент LASCA.

Т.М. Ли расширил подход к обработке спеклов до пространственно-временного анализа. Сущность модификации заключалась в выборе в качестве набора пикселов для расчета карты контрастности матрицы из  $N \times N$  пикселей по n кадрам (рисунок 1, в). Подход получил название Laser Speckle Flowgraphy (LSFG) [3].

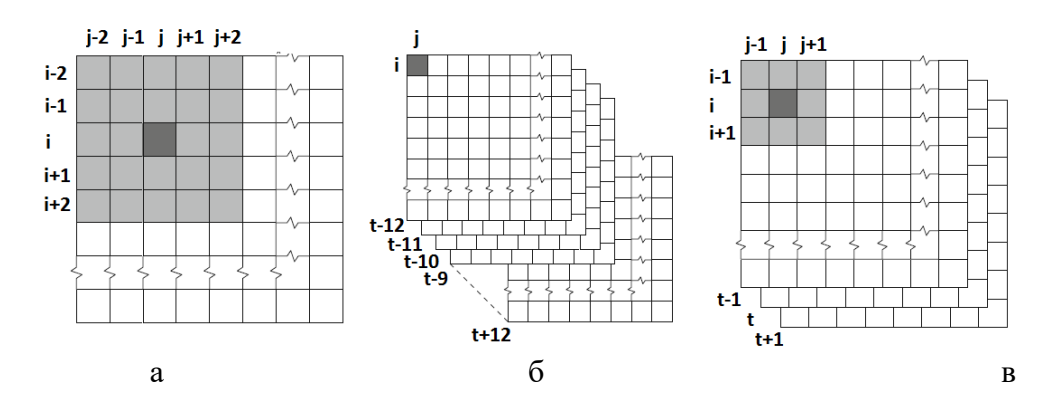

*Рисунок 1.* Схема алгоритма расчета контраста в окне 5x5 методом LASCA (а), по 25 кадрам методом LSI (б), в кубе 3x3x3 методом LSFG (в)

Вследствие многообразия существующих подходов к обработке спекл-изображений в целом, а также многообразия различных модификаций математических формул для расчета контраста, в данной работе решается задача обоснования способа и параметров расчета контраста спекл-изображений, наиболее оптимальных с точки зрения пространственно-временного разрешения и времени вычисления.

*Основная часть.* Контраст изображения определяется по формуле [4]:

$$
c = \frac{\sigma}{\bar{x}},\tag{1}
$$

где σ – среднеквадратическое отклонение на основании несмещённой оценки дисперсии:

*Пятая Международная научно-практическая конференция «BIG DATA and Advanced Analytics. BIG DATA и анализ высокого уровня», Минск, Республика Беларусь, 13-14 марта 2019 года*

$$
\sigma = \sqrt{\frac{1}{n-1} \sum_{i=1}^{n} (x_i - \bar{x})^2},\tag{2}
$$

 $\bar{x}$  - среднее арифметическое значение:

$$
\bar{x} = \frac{1}{n} \sum_{i=1}^{n} x_i.
$$
\n(3)

Следует отметить, что исходя из последней формулы сумма значений выборки может быть выражена математически следующим образом:

$$
\sum_{i=1}^{n} x_i = n \cdot \bar{x}.\tag{4}
$$

Далее с учетом формулы 4 выполним математические преобразования над выражением  $\sum_{i=1}^{n} (x_i - \bar{x})^2$ :

$$
\sum_{i=1}^{n} (x_i - \bar{x})^2 = \sum_{i=1}^{n} (x_i^2 - 2 \cdot x_i \cdot \bar{x} + \bar{x}^2) = \sum_{i=1}^{n} x_i^2 - 2 \cdot \bar{x} \cdot \sum_{i=1}^{n} x_i + \sum_{i=1}^{n} \bar{x}^2 =
$$

$$
= \sum_{i=1}^{n} x_i^2 - 2 \cdot n \cdot \bar{x}^2 + n \cdot \bar{x}^2 = \sum_{i=1}^{n} x_i^2 - n \cdot \bar{x}^2.
$$
(5)

В результате получаем итоговое выражение для σ:

$$
\sigma = \sqrt{\frac{1}{n-1} \cdot (\sum_{i=1}^{n} x_i^2 - n \cdot \bar{x}^2)}.
$$
\n(6)

Тогда контраст может быть рассчитан по формуле:

$$
c = \frac{1}{\bar{x}} \cdot \sqrt{\frac{1}{n-1} \cdot (\sum_{i=1}^{n} x_i^2 - n \cdot \bar{x}^2)}.
$$
 (7)

Реализация расчета контраста в соответствии с формулой 7 выполнена в среде MatLab (далее – код функции из программной среды MatLab):

*function [contrast] = calculateContrast(array,window,N) averageInWindow = imfilter(array,window,'replicate')/N; tempArray = imfilter( array.^2,window,'replicate'); skoArray = sqrt((tempArray - N\*averageInWindow.^2)/(N-1)); contrast = skoArray./averageInWindow; end*

Важно отметить, что значение  $\bar{x}$  рассчитывается как свертка в окне, деленная на  $n$ количество пикселей в выбранном окне. Значение  $\sum x_i{}^2$  рассчитывается как свертка в окне по матрице с предварительно возведенными в квадрат значениями.

Ключевым является вопрос выбора области для расчета локального контраста. В качестве такой области может выступать:

квадрат *N<sup>s</sup> × N<sup>s</sup>* пикселей одного кадра;

временная последовательность из *N<sup>t</sup>* кадров для отдельно взятого пикселя на позиции *i, j* в каждом кадре;

куб  $N_s \times N_s \times N_t$ .

Для пространственной обработки параметры *N* и *window* определялись следующим образом:

 $N = Ns*Ns$ ;

 $window = ones(Ns,Ns)$ .

Для временной обработки параметры *N* и *window* определялись следующим образом:  $N = Nt$ :

 $window = ones(1,1,Nt)$ .

Для пространственно- временной обработки параметры *N* и *window* определялись следующим образом:

 $N = Nt * Ns * Ns$ ;

 $window = ones(Ns,Ns,Nt)$ .

Для реализации различных способов и параметров расчета контраста спекл-изображений авторами в среде MatLab разработано специальное программное обеспечение SpeckleAnalyser с графическим интерфейсом (рисунок 2).

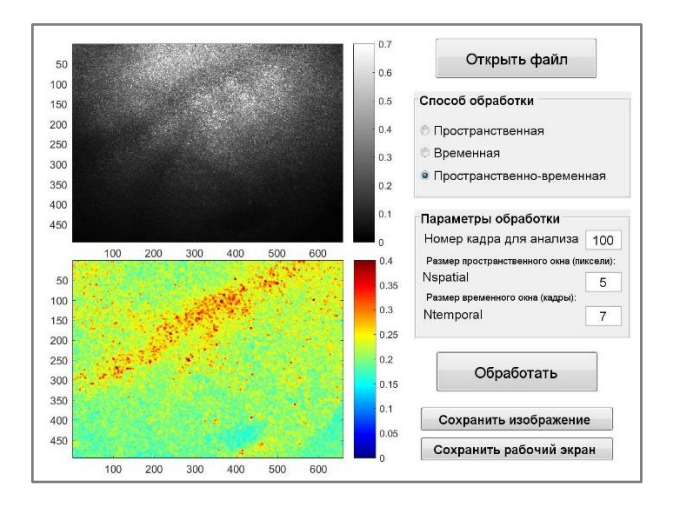

*Рисунок 2.* Графический интерфейс разработанного программного обеспечения SpeckleAnalyser. В качестве примера приведены: спекл-изображение вен на запястье руки, зарегистрированное монохромной высокоскростной камерой; контраст спекл-изображения, рассчитанный в результате пространственно-временной обработки в кубе 5х5х7

Программное обеспечение SpeckleAnalyser позволяет:

Открывать видеофайлы, представляющие собой набор кадров спекл-изображений, с последующим выводом одного спекл-изображения из последовательности кадров в графическое окно программного обеспечения.

Осуществлять выбор метода расчета контраста спекл-изображения: пространственный, временной, пространственно-временной.

Осуществлять выбор параметров расчета контраста спекл-изображения: номер кадра для обработки, размер пространственного окна в пикселях, размер временного ряда в кадрах.

Выполнять автоматический расчет контраста спекл-изображения в соответствии с выбранными способом и параметрами с последующим выводом результата в графическое окно программного обеспечения.

Сохранять полученную в результате обработки карту контраста спекл-изображения или весь рабочий экран программного обеспечения (для удобства сопоставления параметров обработки и результата).

Графические результаты работы программного обеспечения SpeckleAnalyser включают:

Отображение одного спекл-изображения из последовательности кадров, номер которого соответствует установленному по умолчанию в панели «Параметры обработки» значению (данное значение можно изменить для отображения иного кадра из видеопотока при необходимости). На рисунке 2 в верхней части приведен пример кадра под номером 100 из видеопотока, зарегистрированного монохромной высокоскоростной камерой.

Отображение карты контраста спекл-изображения, полученной в результате расчета контраста выбранным методом и с указанными параметрами. Обрабатываемое спекл-изображение представляет собой выбранный для анализа кадр, его номер указывается в параметрах обработки (в случае временной и пространственно-временной обработки для обрабатываемой последовательности кадров указанный номер кадра выступает центральным значением). На рисунке 2 в нижней части приведен пример карты контраста спекл-изображения, полученной в результате пространственно-временной обработки в кубе 5х5х7.

Сравнительный анализ различных способов и параметров расчета контраста спеклизображений производился для оценки микроциркуляции крови на запястье руки (рисунки 3-6).

В процессе измерения динамических биоспеклов на исследуемый участок кожного покрова фокусировался пучок лазерного излучения, сформированного красным лазером мощностью 3 мВт с длиной волны 633 нм, на которой наблюдается существенное рассеяние зондируемого излучения эритроцитами. Для видеорегистрации динамических спекл-полей использовалась высокоскоростная камера Basler с интерфейсом GigE, объективом Kowa LM50HC, CCD-матрицей и частотой 120 кадров в секунду при разрешении VGA.

В результате сравнительного анализа различных способов и параметров расчета контраста спекл-изображений вен на запястье руки человека установлено:

Наиболее показательными параметрами для каждого из методов являются: пространственная обработка с размером окна 5х5 (см. рисунок 4); временная обработка с количеством кадров, равным 21 (см. рисунок 5); пространственно-временная обработка в кубе 5х5х7 (см. рисунок 6).

Наиболее продолжительным с точки зрения времени обработки является пространственно-временной способ расчета контраста (время обработки в кубе 5х5х7 составляет порядка 10 секунд и существенно возрастает при увеличении размерности куба).

В целом пространственная обработка имеет существенный недостаток – она уменьшает пространственное разрешение спекл-изображений. Наилучшим образом топологию поверхностных кровеносных сосудов передает пространственно-временная обработка.

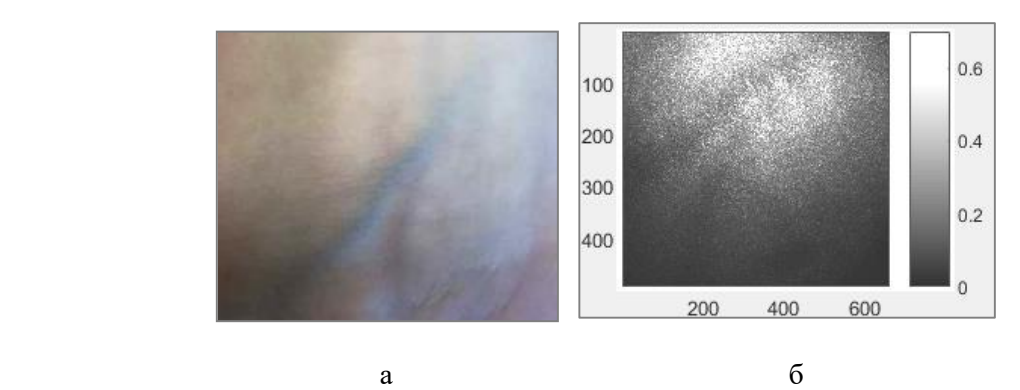

*Рисунок 3.* Цветная фотография вен на запястье руки, сделанная обычной камерой (а); спекл-изображение вен на запястье руки из видеопотока, зарегистрированного монохромной высокоскростной камерой Basler (б)

*Пятая Международная научно-практическая конференция «BIG DATA and Advanced Analytics. BIG DATA и анализ высокого уровня», Минск, Республика Беларусь, 13-14 марта 2019 года*

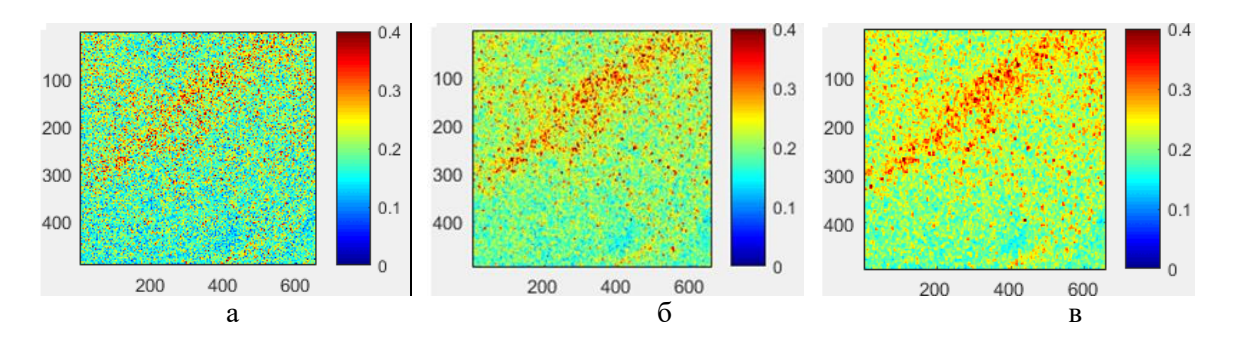

*Рисунок 4.* Карта контраста, рассчитанная для спекл-изображения, приведенного на рисунке 3,а, пространственным методом в окне 3х3 (а), 5х5 (б), 7х7 (в)

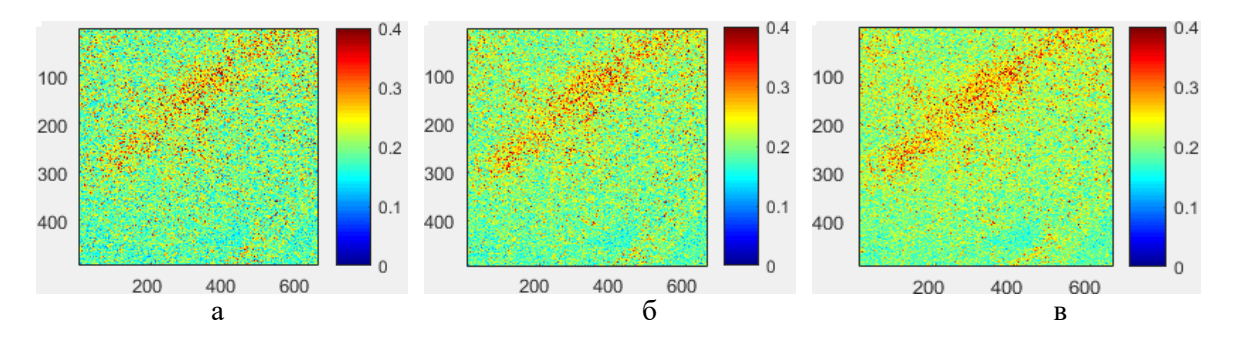

*Рисунок 5.*Карта контраста, рассчитанная для спекл-изображения, приведенного на рисунке 3,а, временным методом по 15 кадрам (а), 21 кадрам (б), 31 кадрам (в)

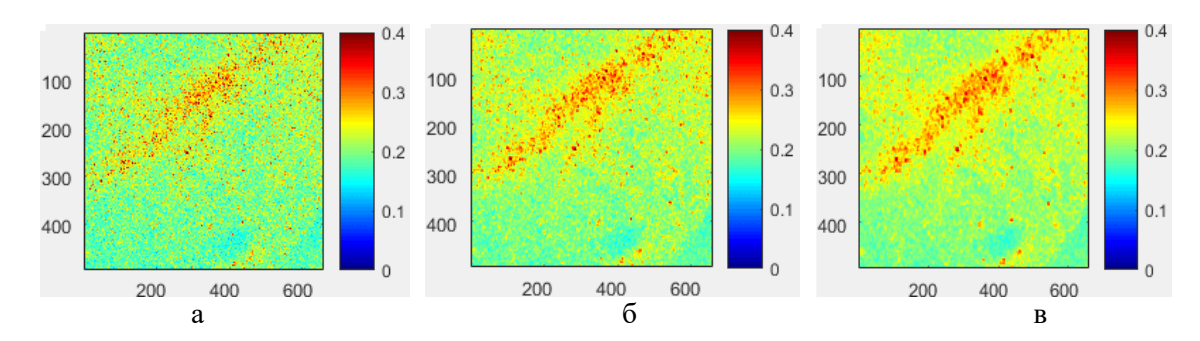

*Рисунок 6.* Карта контраста, рассчитанная для спекл-изображения, приведенного на рисунке 3,а, пространственно-временным методом в кубе 3х3х5 (а), 5х5х7 (б), 7х7х9 (в)

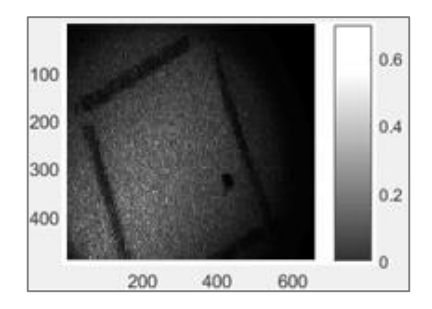

*Рисунок 7.* Спекл-изображение области на ладони испытуемого Г., зарегистрированное монохромной высокоскростной камерой Basler до начала сеанса криотерапии

Сравнительный анализ различных способов расчета контраста спекл-изображений производился для оценки микроциркуляции крови на ладони при проведении криотерапии

(рисунки 7-10). Испытуемый помещался в в криосауну «Kältekammer –110°C»на 3 минуты, температура внутри криосауны составляла -110ºС. Спекл-изображения регистрировались до начала сеанса криотерапии, непосредственно после его окончания, спустя 30 минут после его окончания.

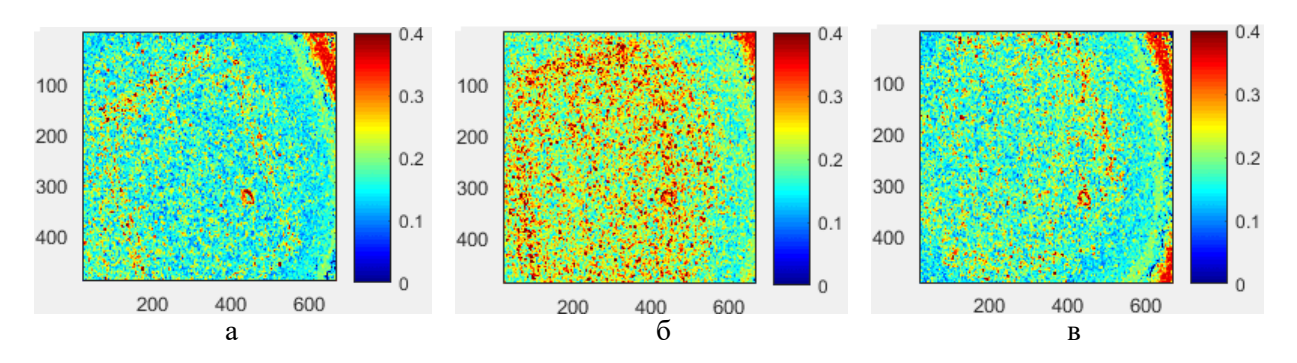

*Рисунок 8.* Карта контраста, рассчитанная пространственным методом в окне 5х5 для спеклизображения, зарегистрированного в области ладони испытуемого Г. до начала сеанса криотерапии (а), после окончания (б), спустя 30 минут по окончании сеанса криотерапии (в)

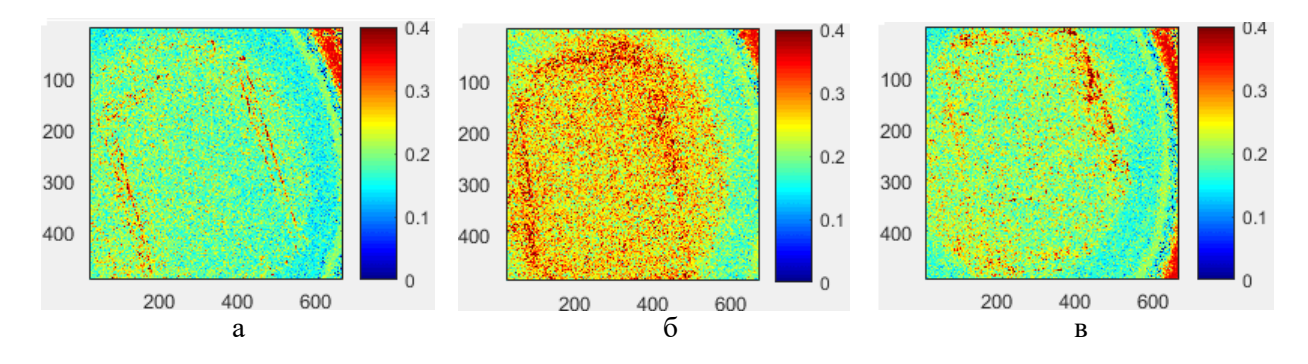

*Рисунок 9*. Карта контраста, рассчитанная временным методом по 21 кадрам для спекл-изображений, зарегистрированных в области ладони испытуемого Г. до начала сеанса криотерапии (а), после окончания (б), спустя 30 минут по окончании сеанса криотерапии (в)

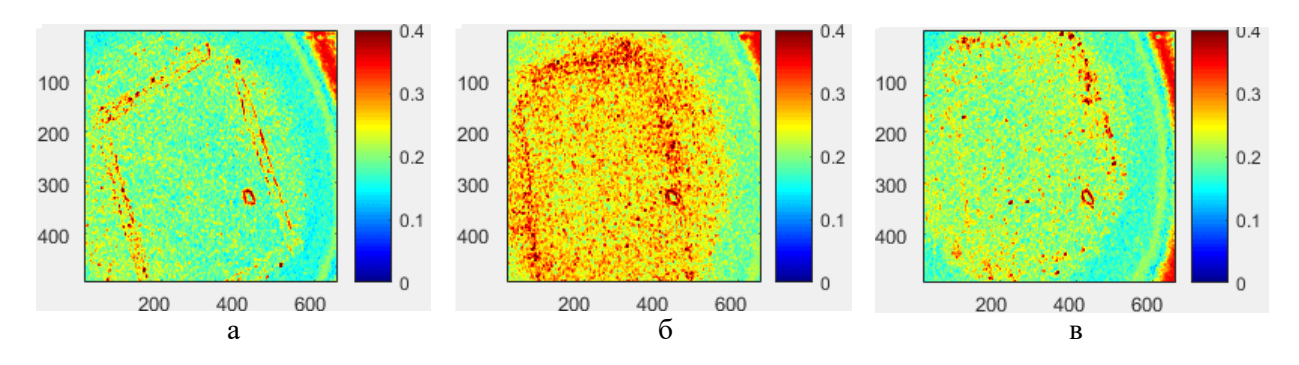

*Рисунок 10.* Карта контраста, рассчитанная пространственно-временным методом в кубе 5х5х7 для спекл-изображений, зарегистрированных в области ладони испытуемого Г. до начала сеанса криотерапии (а), после окончания (б), спустя 30 минут по окончании сеанса криотерапии (в)

Полученные в результате обработки карты контраста спекл-изображений (рисунки 8- 10) демонстрируют усиление микроциркуляции крови в поверхностных тканях человека непосредственно после окончания процедуры криотерапии и снижение до исходного уровня спустя 30 минут.

В результате сравнительного анализа различных способов расчета контраста спеклизображений при криотерапии установлено: временная обработка наилучшим образом подходит для идентификации движущихся частиц, т.е. для оценки общего уровня микроциркуляции в исследуемой области.

Для подтверждения данного вывода, а также для обоснования работоспособности временного метода расчета контраста в целом был проведен дополнительный эксперимент: одно спекл-изображение в среде MatLab было продублировано 15 раз, имитируя таким образом последовательность кадров для статического объекта (спекл-поле которого не меняется с течением времени). Рассчитанная временным методом для данной последовательности кадров карта контраста демонстрирует нулевые значения, т.е. отсутствие движущихся частиц (рисунок 11).

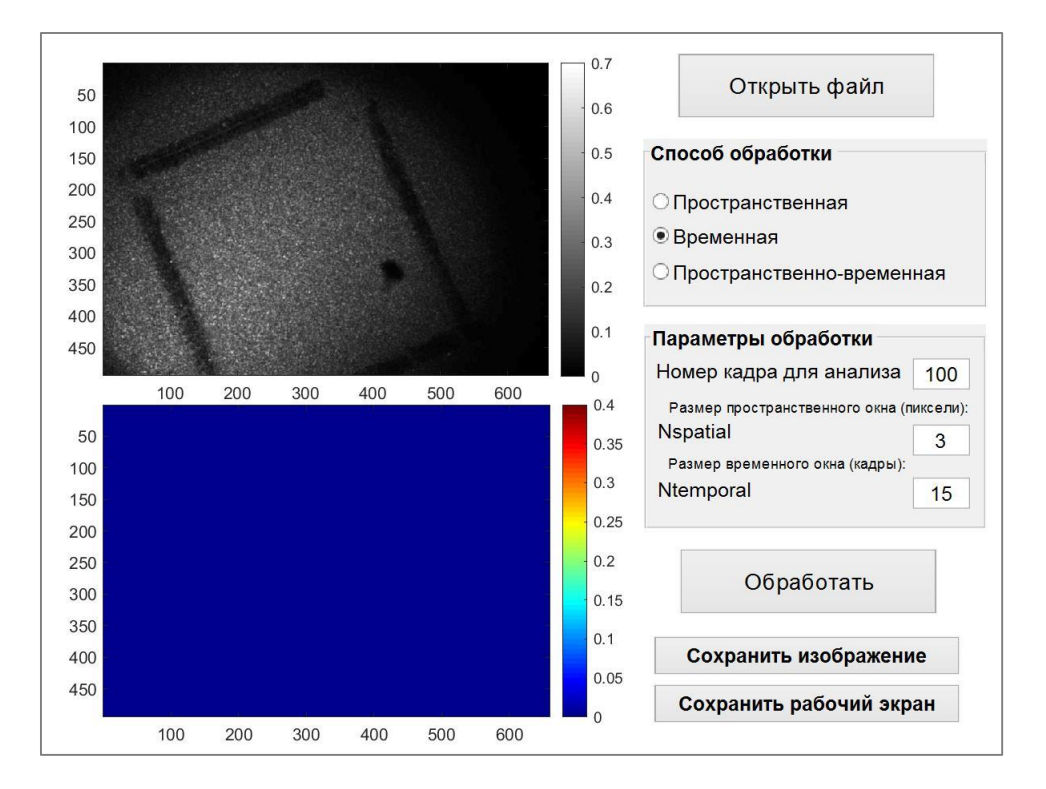

*Рисунок 11.* Результаты дополнительно проведенного эксперимента: спекл-изображение области на ладони, зарегистрированное монохромной высокоскростной камерой; контраст спеклизображения, рассчитанный в результате временной обработки по 15 кадрам, дублирующим исходный кадр и тем самым имитирущим стационарный объект

*Заключение.* Для реализации различных способов и параметров расчета контраста спекл-изображений авторами в среде MatLab разработано специальное программное обеспечение SpeckleAnalyser с графическим интерфейсом.

Экспериментально обоснованы параметры расчета контраста спекл-изображений, наиболее оптимальные с точки зрения соотношения пространственно-временного разрешения и времени вычислений. Так в результате сравнительного анализа различных параметров расчета карты контраста спекл-изображений вен на запястье руки человека наиболее показательными параметрами для каждого из методов являются:

пространственная обработка с размером окна 5х5;

временная обработка с количеством кадров, равным 21;

пространственно-временная обработка в кубе 5х5х7.

*Пятая Международная научно-практическая конференция «BIG DATA and Advanced Analytics. BIG DATA и анализ высокого уровня», Минск, Республика Беларусь, 13-14 марта 2019 года*

Наиболее продолжительным с точки зрения времени обработки является пространственно-временной способ расчета контраста (время обработки в кубе 5х5х7 составляет порядка 10 секунд и существенно возрастает при увеличении размерности куба). Установлено, что в целом пространственная обработка имеет существенный недостаток – она уменьшает пространственное разрешение спекл-изображений. Наилучшим образом топологию поверхностных кровеносных сосудов передает пространственно-временная обработка.

В результате сравнительного анализа различных способов расчета контраста спеклизображений при криотерапии установлено: временная обработка наилучшим образом подходит для идентификации движущихся частиц, т.е. для оценки общего уровня микроциркуляции в исследуемой области.

#### *Литература*

[1]Виленский М.А., Агафонов Д.Н., Зимняков Д.А., Тучин В.В., Задражевский Р.А. Спекл-корреляционный анализ микрокапиллярного кровотока ногтевого ложа / Квантовая электроника, Т.41, №4 (2011) – С.324-328.

[2]Петров Д.А. , Проскурин С.Г. Определение скорости потока по допплеровскому сдвину в оптической когерентной томографии. / Тамбовский государственный технический университет. – 2015, Тамбов, с.3- 5

[3]M. Draijer, E. Hondebrink, Ton van Leeuwen, W. Steenbergen (2009). Review of laser speckle contrast techniques. Lasers Med Sci (2009) 24:639–651.

[4]E. Peli (Oct 1990). Contrast in Complex Images. Journal of the Optical Society of America (10): 2032– 2040.

# **SPECKLE IMAGE CONTRAST CALCULATION IN BLOOD MICROCIRCULATION ASSESSMENT: JUSTIFICATION OF THE PROCESSING PARAMETERS CHOICE**

*M.M. MEZHENNAYA Associate Professor of Engineering Psychology and Ergonomics, BSUIR, БГУИР, PhD, Associate Professor K.N. RUNKEVICH Master student BSUIR*

**S.К. DZIK** *Ph.D., First Vice-Rector of the Belarusian State University of Informatics and Radioelectronics, associate professor*

*I.V. KISHKEVICH Master student BSUIR*

**T.V. KALILEC** *Postgraduate Student BSUIR*

*R.A. LASHCHETKO Master student BSUIR*

**Abstract.** Methodical and software has designed to implement the method of speckle visualization. The treatment options has experimentally grounded. They are the most optimal from the point of view of compliance with the space-time resolution and computation time.

**Keywords:** blood microcirculation, blood flow, speckle visualization, speckle image, contrast.